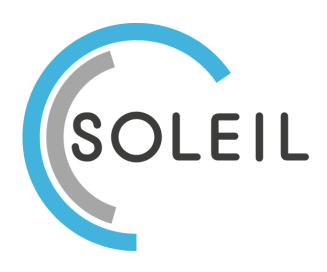

# **Manual Sorteringsguide**

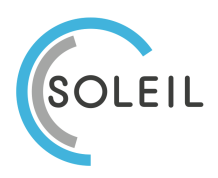

# INNEHÅLLSFÖRTECKNING

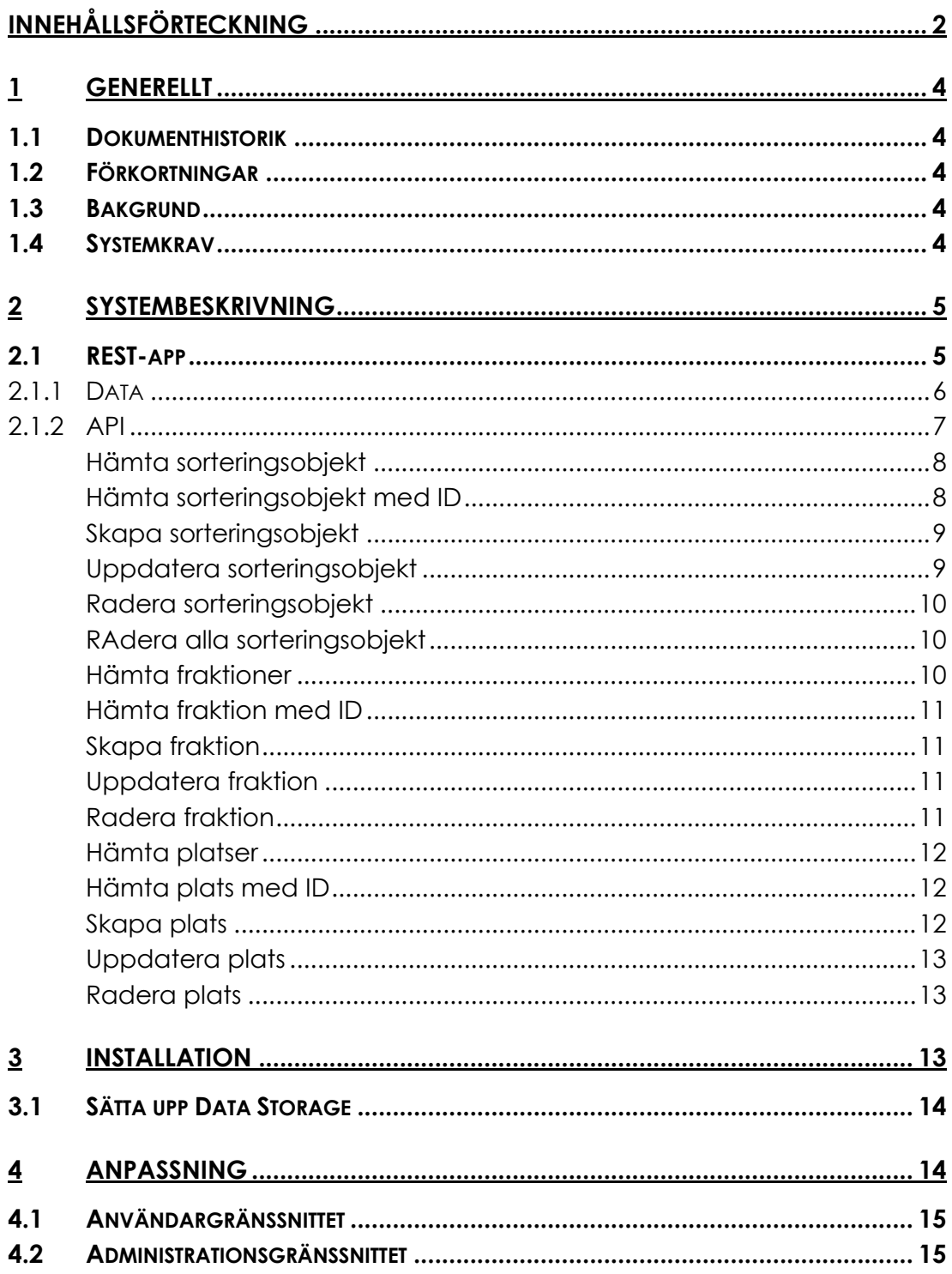

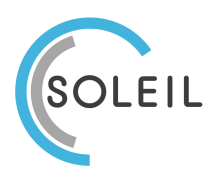

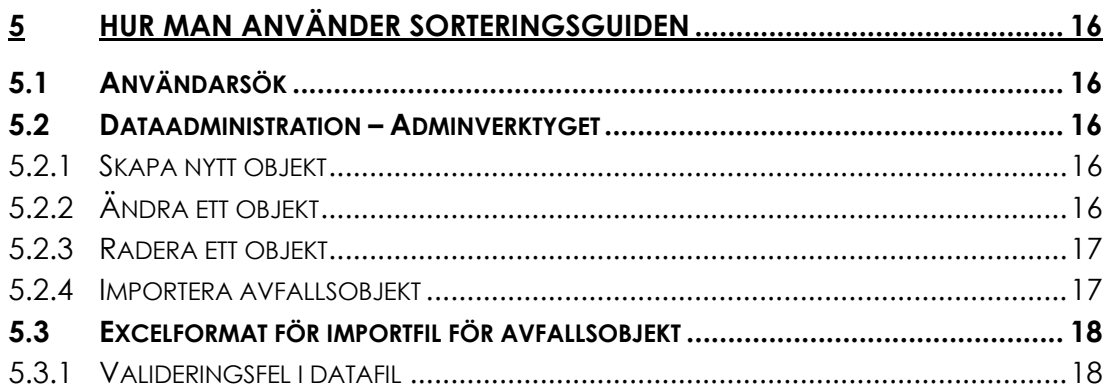

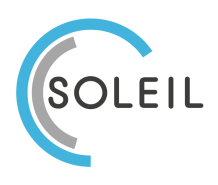

# **1 Generellt**

## **1.1 Dokumenthistorik**

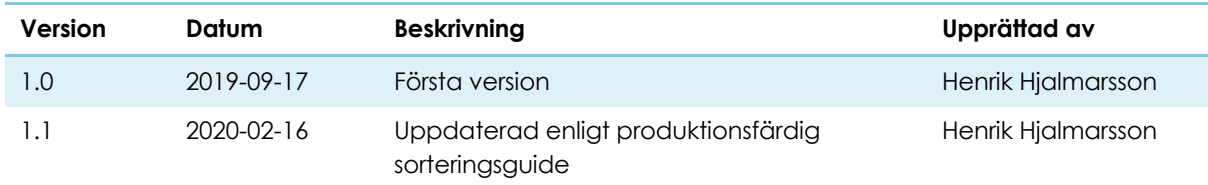

## **1.2 Förkortningar**

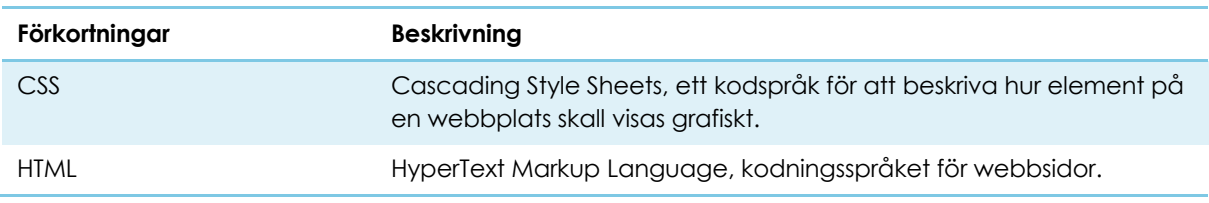

# **1.3 Bakgrund**

En sorteringsguide är ett verktyg som kan hjälpa medborgare att på ett korrekt sätt lämna in sitt avfall och återvinningsmaterial. Detta verktyg kan förbättra den information som medborgare själva kan få reda på och därmed minska frågeflödet till kundtjänst.

## **1.4 Systemkrav**

Sorteringsguiden kräver följande:

- SiteVision 5.0 eller senare
- Sitevision Datakällor (DataStorage)
- Utrymme i datakällor
	- o Antal element som krävs i datakällor är:
		- Antal avfallsobjekt + antal fraktioner + antal platser

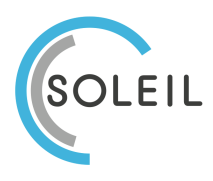

Sida 5 av 19 2021-11-23 Version 1.1

# **2 Systembeskrivning**

Sorteringsguiden är uppbyggd av tre systemdelar:

- Backend som REST-app
- Admingränssnitt som Webapp
- Användargränssnitt som Webapp

De två gränssnitten är i sin grund utformade med ett generellt användargränssnitt som kan fungera för alla intressenter. Möjlighet finns att anpassa utseendet efter behov vilket beskrivs i avsnitt 4 "Anpassning" på sida 14.

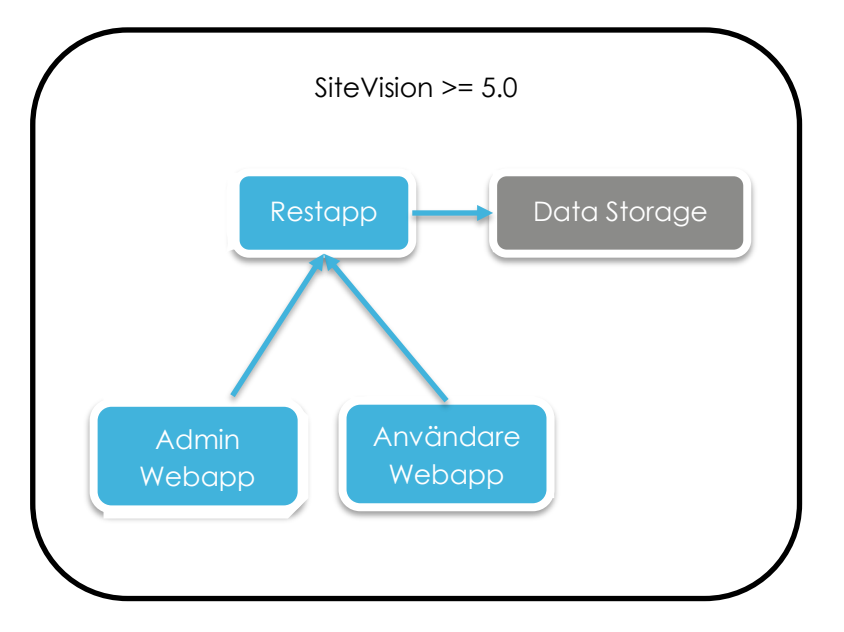

## **2.1 REST-app**

Backend använder sig av Data Storage i SiteVision för att lagra det data som utgör sorteringsguidens underlag där informationen förhåller sig enligt Figur 1 nedan.

• Sorteringsobjekt

Är kopplat till ett huvudord som motsvarar sorteringsobjektet och har även ett antal alias-sökord.

Sorteringsobjektet har en text som beskriver objektet, och en lista med aliassökord. Dessutom skall den ha en eller flera kombinationer av plats och fraktion.

- Fraktion Sorteringstyp En fraktion är en sorteringstyp som alltså beskriver hur ett sorteringsobjekt sorteras. Kopplat till fraktionen är en text som mer detaljerat beskriver den.
- Plats En plats är en fysisk typ av plats där avfall kan lämnas. Platsen har även en detaljerad beskrivning. Kopplat till platsen finns även en möjlig länk och

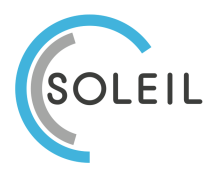

Sida 6 av 19 2021-11-23 Version 1.1

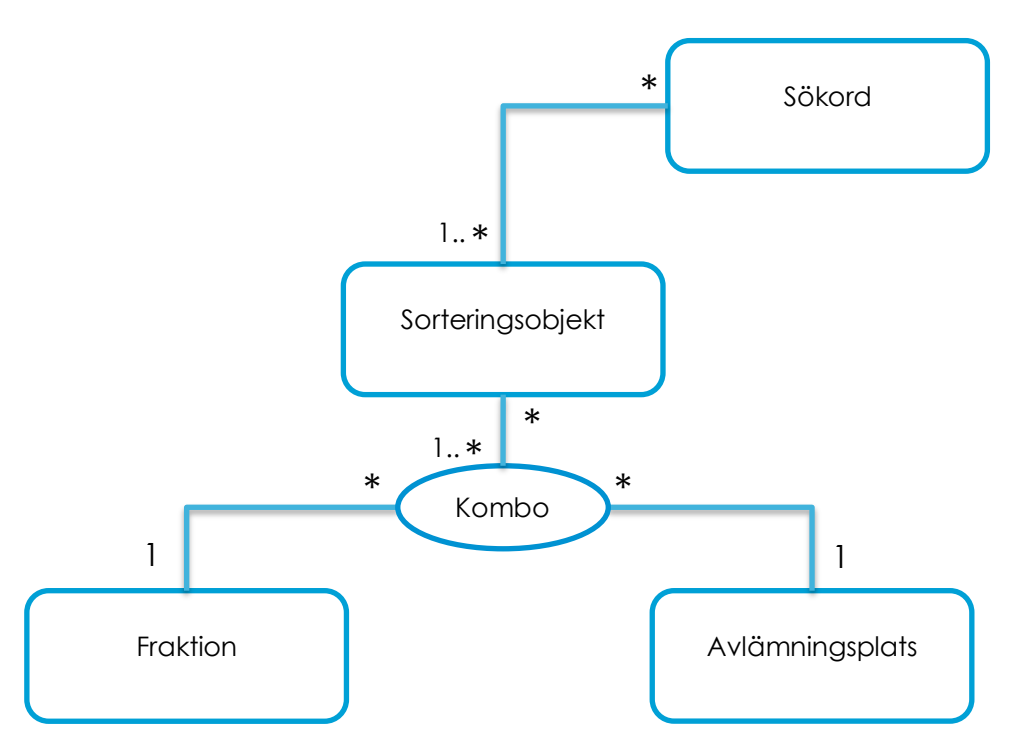

länktext där det är möjligt att visa användaren vidare till en sida där den kan hitta platserna.

*Figur 1 Datamodell för sorteringsguiden.*

#### **2.1.1 Data**

Varje objekt i Data Storage har ett id som kallas dsid. Detta id används för att referera till objekt när kopplingar mellan objekt krävs, som till exempel att ett sorteringsobjekt har en lista med fraktioner den är kopplad till.

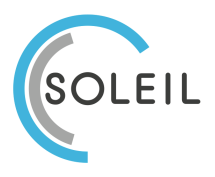

Sida 7 av 19 2021-11-23 Version 1.1

• Collection "objects"

Antalet element som behövs är antalet sorteringsobjekt.

```
{
name: "glas",
 description: "Specifik information om glas",
locations: [
    { location: "<location id1>", 
      fraction: "<fraction id1>" },
   …,
   { location: "<location idn>",
      Fraction: "<fraction idn>"
\frac{1}{2}aliases: ["dricksglas", "vinflaska"]
}
```
• Collection "fractions" Antalet element som behövs är antalet fraktioner.

{ name: "Ej återvinningsbart avfall",

```
description: "Avfall som inte kan återanvändas eller återvinnas 
genom förbränning eller kompostering. Produkterna deponeras …"
```
• Collection "locations"

Antalet element som behövs är antalet platser.

```
{
name: "ÅVC – Återvinningscentral",
 description: "På återvinningscentralen kan hushållen lämna in grov-
och trädgårdsavfall samt farligt avfall kostnadsfritt. Denna …",
link: "http://www.vakin.se/hitta-åvc.html",
 linktext: "Hitta dina närmaste återvinningscentraler"
}
```
#### **2.1.2 API**

}

API:et är versionshanterat för att möjliggöra förändringar/tillägg till API:et vid senare tillfälle. Versionerna hanteras genom ett prefix i routen:

/v1/objects /v2/objects

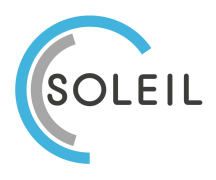

Sida 8 av 19 2021-11-23 Version 1.1

API:et är helt baserat på JSON som in- och utdata och där flera element returneras är det möjligt att välja vilka element som skall returneras genom parametrarna limit och offset, tex följande för att hämta element nummer 10-14 (5st):

/objects?limit=5&offset=10

#### **HÄMTA SORTERINGSOBJEKT**

Hämtar alla eller en begränsad mängd av alla sorteringsobjekt. Begränsning kan göras genom att ange en söksträng med hjälp av *query* vilket gör en sökning bland sorteringsobjektets namn och alias. En annan begränsning gäller valet av vilka i raden av objekt som skall returneras med hjälp av *limit* och *offset*.

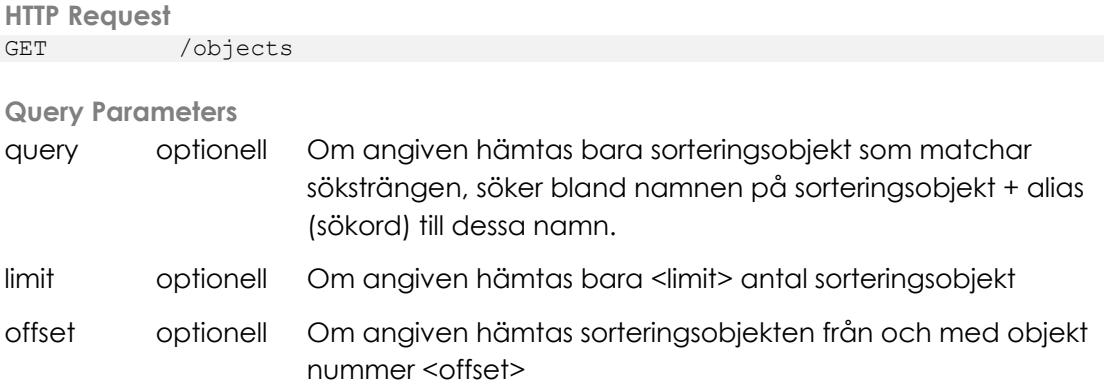

```
Result Data (Output Data)
```

```
\lceil{
     id: "<id>",
     name: "<namn>",
     description: "<br/>beskrivning>",
     locations: [
       { location: "<location id1>", 
          fraction: "<fraction id1>"},
        …,
        { location: "<location idn>",
           Fraction: "<fraction idn>"
     ],
     aliases: ["<alias1>", "<alias2>"]
  },
   …
]
```
#### **HÄMTA SORTERINGSOBJEKT MED ID**

Hämtar ett specifikt sorteringsobjekt baserat på dess ID. ID är inbakat i endpointens URI.

**HTTP Request** GET /objects/<id>

Soleil AB (556854-9116) soleilit.se • henrik.hjalmarsson@soleilit.se Drottninggatan 21 • 652 25 Karlstad

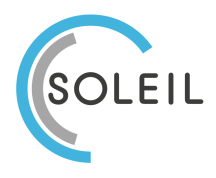

Sida 9 av 19 2021-11-23 Version 1.1

**Result Data (Output Data)**

```
{
  id: "<id>",
  name: "<namn>",
  description: "<br/>beskrivning>",
  locations: [
     { location: "<location id1>", 
        fraction: "<fraction id1>"},
     …,
    { location: "<location idn>",
       Fraction: "<fraction idn>"
  ],
  aliases: ["<alias1>", "<alias2>"]
}
```
#### **SKAPA SORTERINGSOBJEKT**

Skapa ett nytt sorteringsobjekt.

```
HTTP Request
POST /objects
```

```
Request Payload (Input Data)
```

```
{
  name: "<namn>",
  description: "<br/>beskrivning>",
  locations: [
     { location: "<location id1>", 
        fraction: "<fraction id1>"},
     …,
     { location: "<location idn>",
       Fraction: "<fraction idn>"
  ],
  aliases: ["<alias1>", "<alias2>"]
}
```
#### **UPPDATERA SORTERINGSOBJEKT**

Uppdatera ett specifikt sorteringsobjekt. Sorteringsobjektet som skall uppdateras pekas ut av ID som är inbakat i endpointens URI. Indatat innehåller det data som skall uppdateras i sorteringsobjektet.

**HTTP Request** PUT /objects/<id>

```
Request Payload (Input Data)
```
Observera att datat kan variera då bara det data som skall uppdateras behöver finnas representerat. Till exempel skulle det räcka med att *name* finns med i datat för att bara uppdatera namnet på sorteringsobjektet.

```
{
 name: "<namn>",
  description: "<br/>beskrivning>",
locations: [
```
Soleil AB (556854-9116) soleilit.se • henrik.hjalmarsson@soleilit.se Drottninggatan 21 • 652 25 Karlstad

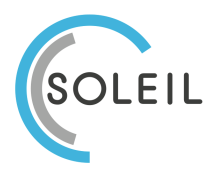

Sida 10 av 19 2021-11-23 Version 1.1

```
{ location: "<location id1>", 
       fraction: "<fraction id1>"},
     …,
     { location: "<location idn>",
       Fraction: "<fraction idn>"
  ],
  aliases: ["<alias1>", "<alias2>"]
}
```
#### **RADERA SORTERINGSOBJEKT**

Radera ett specifikt sorteringsobjekt baserat på dess ID. ID är inbakat i endpointens URI.

```
HTTP Request
DELETE /objects/<id>
```
#### **RADERA ALLA SORTERINGSOBJEKT**

Radera alla sorteringsobjekt. **Använd denna med aktsamhet**.

```
HTTP Request
DELETE /objects
```
#### **HÄMTA FRAKTIONER**

Hämtar alla eller en begränsad mängd av alla fraktioner. Begränsning kan göras med valet av vilka i raden av fraktioner som skall returneras med hjälp av *limit* och *offset*.

```
HTTP Request
GET / fractions
Query Parameters
limit optionell Om angiven hämtas bara <limit> antal fraktioner
offset optionell Om angiven hämtas fraktioner från och med fraktion 
                    nummer <offset>
```

```
Result Data (Output Data)
```

```
[
  {
     id: "<id>",
    name: "<namn>",
     description: "<br/>beskrivning>"
  },
   …
]
```
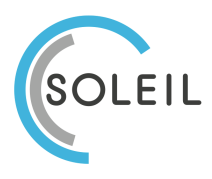

Sida 11 av 19 2021-11-23 Version 1.1

#### **HÄMTA FRAKTION MED ID**

Hämtar en specifik fraktion baserat på dess ID. ID är inbakat i endpointens URI.

```
HTTP Request
GET /fractions/<id>
```
**Result Data (Output Data)**

```
{
  id: "<id>",
  name: "<namn>",
  description: "<br />beskrivning>"
}
```
#### **SKAPA FRAKTION**

Skapa en ny fraktion.

```
HTTP Request
POST / fractions
```

```
Request Payload
```

```
{
  name: "<namn>",
  description: "<br/>beskrivning>"
}
```
#### **UPPDATERA FRAKTION**

Uppdatera en specifik fraktion. Fraktionen som skall uppdateras pekas ut av ID som är inbakat i endpointens URI. Indatat innehåller det data som skall uppdateras i fraktionen.

```
HTTP Request
PUT /fractions/<id>
```
#### **Request Payload**

Observera att datat kan variera då bara det data som skall uppdateras behöver finnas representerat. Till exempel skulle det räcka med att *name* finns med i datat för att bara uppdatera namnet på fraktionen.

```
{
  name: "<namn>",
  description: "<br/>beskrivning>"
}
```
#### **RADERA FRAKTION**

Radera en specifik fraktion baserat på dess ID. ID är inbakat i endpointens URI.

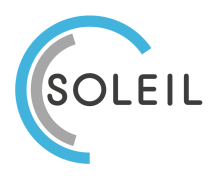

Sida 12 av 19 2021-11-23 Version 1.1

**HTTP Request** DELETE /fractions/<id>

### **HÄMTA PLATSER**

Hämtar alla eller en begränsad mängd av alla platser. Begränsning kan göras med valet av vilka i raden av platser som skall returneras med hjälp av *limit* och *offset*.

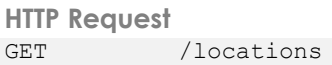

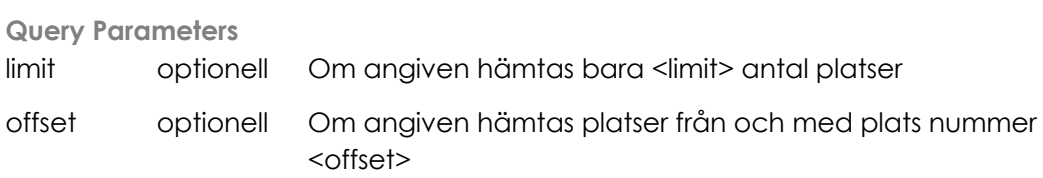

**Result Data (Output Data)**

```
\lceil{
    id: "<id>",
    name: "<namn>",
    description: "<br/>beskrivning>"
  },
  …
]
```
## **HÄMTA PLATS MED ID**

Hämtar en specifik plats baserat på dess ID. ID är inbakat i endpointens URI.

```
HTTP Request
GET /locations/<id>
```

```
Result Data (Output Data)
```

```
{
  id: "<id>",
  name: "<namn>",
  description: "<br/>beskrivning>"
}
```
#### **SKAPA PLATS**

Skapa en ny plats.

```
HTTP Request
POST /locations
```
#### **Request Payload**

```
{
 name: "<namn>",
description: "<br/>beskrivning>"
```

```
Soleil AB (556854-9116)
soleilit.se • henrik.hjalmarsson@soleilit.se
Drottninggatan 21 • 652 25 Karlstad
```
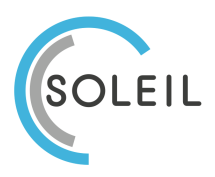

}

Sida 13 av 19 2021-11-23 Version 1.1

#### **UPPDATERA PLATS**

Uppdatera en specifik plats. Platsen som skall uppdateras pekas ut av ID som är inbakat i endpointens URI. Indatat innehåller det data som skall uppdateras för platsen.

**HTTP Request** PUT /locations/<id>

#### **Request Payload**

Observera att datat kan variera då bara det data som skall uppdateras behöver finnas representerat. Till exempel skulle det räcka med att *name* finns med i datat för att bara uppdatera namnet på platsen.

```
{
  name: "<namn>",
  description: "<br/>beskrivning>"
}
```
#### **RADERA PLATS**

Radera en specifik plats baserat på dess ID. ID är inbakat i endpointens URI.

```
HTTP Request
DELETE /locations/<id>
```
# **3 Installation**

Leveransen av detta system består av tre separata webbappar som installeras på er SiteVision-webbplats enligt normalt installationsförfarande redaktörsgränssnittet (under **Tillägg**). Alla tre webbapparna krävs för funktionaliteten.

Namnen på webbapparna är enligt följande:

- **Sorteringsguide** Användargränssnittet som skall placeras ut på sida som visas för slutanvändaren.
- **Sorteringsguide – Admin** Administratörsgränssnittet som bör placeras ut på sida
- **sortguide-api**

När **Tillägg** läggs till på er webbplats med dessa webbappar är det rekommenderat att låta dem få det namn som apparna har, vilket anges vid första installation.

Installationsprocessen är följande:

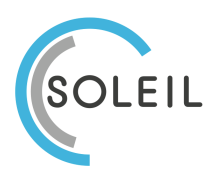

Sida 14 av 19 2021-11-23 Version 1.1

- 1. Installera de tre webb- och restapparna enligt gängse rutiner från Sitevision. Vid val av namn för apparna välj de listade ovan.
- 2. Sätt upp Data Storage för systemet enligt avsnitt 3.1 "Sätta upp Data Storage"
- 3. Placera sedan ut modulen **Sorteringsguide** på valfri sida på webbplatsen där besökarna skall kunna söka i sorteringsguiden.
- 4. Placera även ut modulen **Sorteringsguide – Admin** på valfri sida där administratörer av systemet kan konfigurera dess innehåll. Denna sida bör vara åtkomstbegränsad, dvs med krävd inloggning och rätt behörighet.
- 5. Om anpassning av utseendet för sorteringsguiden önskas se mer i avsnitt 4 "Anpassning".

# **3.1 Sätta upp Data Storage**

Sorteringsguiden bygger på användandet av Sitevisions Data Storage för lagring av det data som utgör sökunderlaget. För detta behöver ett antal data stores sättas upp.

För att sätta upp de Data Stores som sorteringsguiden behöver gör följande:

- 1. Gå till sektionen för Datakällor i Sitevisions redaktörsgränssnitt.
- 2. Klicka på **Skapa ny** för att skapa en ny datakälla.
	- Skapa upp 3 datakällor med följande namn:
		- se.soleilit.sortguide.objects
		- se.soleilit.sortguide.locations
		- se.soleilit.sortguide.fractions
- 3. Välj att skapa datakälla av typen **Collection** genom att göra det valet i titelraden på fönstret som dyker upp och ange sedan var för sig namnen ovan och klicka på **OK**.
- 4. Högerklicka på den skapade datakällan och välj **Egenskaper->Restriktioner**.
- 5. Under **Åtkomst** klicka på **Lägg till…** och välj **sortguide-api**.
- 6. Klicka på **OK**.

# **4 Anpassning**

Det finns möjligheter att anpassa utseende på de grafiska bitarna av systemet så att dess gränssnitt passar in i olika webbplatsers formspråk och grafiska profil. Vilka anpassningar som kan göras begränsas till de som är möjliga genom applicering av CSS. I detta avsnitt beskrivs möjligheterna att kunna anpassa utseendet.

Om behov finns att arrangera om utseendet bortom möjligheterna med CSS så kvarstår möjligheten att anpassa koden för sorteringsguiden, vilket ni får diskutera med Soleil.

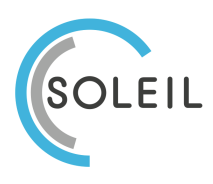

Sida 15 av 19 2021-11-23 Version 1.1

# **4.1 Användargränssnittet**

Anpassning av användargränssnittet kan göras genom att lägga in CSS på webbplatsen. Modulen för sorteringsguiden kommer med ett grundutseende som går att anpassa genom att ange en mer specifik CSS än den inbyggda. Av den anledningen är modulen omgiven av ett HTML div-element med klassnamnet **solsortguide**. Genom att ha med detta klassnamn i de CSS-regler som är till för att anpassa utseendet är det möjligt att väga tyngre än den inbyggda CSS:en.

```
.sol-sortguide .<css-klass-att-anpassa> {
  <css-parameter>: <värde>
}
```
För att se vilka css-klasser som är möjliga att anpassa utseendet på så hänvisar vi till att kolla i källkoden för en sida där modulen finns utlagd. Sök efter **sol-sortguide** för att hitta var modulen finns i källkoden. Alla klasser har prefixet **sol-sortguide-**.

# **4.2 Administrationsgränssnittet**

Rekommendationen är att inte anpassa administratörsgränssnittet då detta aldrig skall nå slutanvändaren utan bara administratörer/redaktörer, men möjligheten finns.

Anpassning av användargränssnittet kan göras genom att lägga in CSS på webbplatsen. Modulen för sorteringsguiden admininstrationsdel kommer med ett grundutseende som går att anpassa genom att ange en mer specifik CSS än den inbyggda. Av den anledningen är modulen omgiven av ett HTML div-element med klassnamnet **sol-sortguideadmin**. Genom att ha med detta klassnamn i de CSSregler som är till för att anpassa utseendet är det möjligt att väga tyngre än den inbyggda CSS:en.

```
.sol-sortguideadmin .<css-klass-att-anpassa> {
  <css-parameter>: <värde>
}
```
För att se vilka css-klasser som är möjliga att anpassa utseendet på så hänvisar vi till att kolla i källkoden för en sida där modulen finns utlagd. Sök efter **solsortguideadmin** för att hitta var modulen finns i källkoden. Alla klasser har prefixet **solsortguideadmin-**.

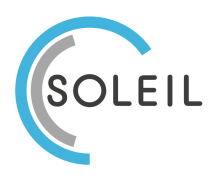

# **5 Hur man använder sorteringsguiden**

# **5.1 Användarsök**

Användarsöken, dvs det gränssnitt som slutanvändaren får se består i sin start av en enkel sökruta där användaren får skriva in sitt sökord. När minst

# **5.2 Dataadministration – Adminverktyget**

Hantering av sorteringsguidens underliggande data sköts i adminverktyget. Var du kommer åt ditt adminverktyg är specifikt för din installation och vi ber dig därför att få denna information från din administratör.

Fraktioner och platser kan bara läggas till manuellt, medan det för avfallsobjekt även finns möjlighet att importera dessa från data i en Excelfil (se XXX).

Innan några avfallsobjekt kan skapas måste man skapa de fraktioner och platser som avfallsobjekten skall kopplas till.

I adminverktyget är det möjligt att skapa, radera eller ändra alla objekt, dvs fraktioner, platser och avfallsobjekt.

#### **5.2.1 Skapa nytt objekt**

- 1. Klicka dig in på fliken för den objekttyp du vill skapa, dvs en av **Avfallsobjekt**, **Fraktioner** eller **Platser**.
- 1. Klicka på knappen **Lägg till** överst. Detta öppnar en dialogruta för tillägg av allt data.
- 2. Mata in det data som krävs för det aktuella objektet. Obligatoriskt data är för alla objekten **Namn** och **Beskrivning** samt att det för Avfallsobjekt även krävs en tillagd kombination av **Plats** och **Fraktion**.
- 3. För avfallsobjekt skall minst en kombination av fraktion och plats läggas till objektet. Detta görs genom att välja **Fraktion** och **Plats** i kombinationsrutorna och klicka sedan på knappen **Lägg till**. Det är möjligt att lägga till flera kombinationer genom att upprepa detta.
- 4. Klicka sedan på knappen **Spara**.

#### **5.2.2 Ändra ett objekt**

- 1. Klicka dig in på fliken för den objekttyp du vill ändra, dvs en av **Avfallsobjekt**, **Fraktioner** eller **Platser**.
- 2. Klicka på knappen **Ändra** till höger om det objekt du vill ändra.
- 3. Ändra det du vill ändra och klicka sedan på knappen **Spara**.

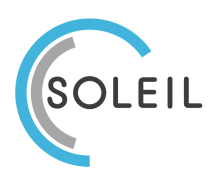

#### **5.2.3 Radera ett objekt**

- 1. Klicka dig in på fliken för den objekttyp du vill ändra, dvs en av **Avfallsobjekt**, **Fraktioner** eller **Platser**.
- 2. Klicka på knappen **Radera** till höger om det objekt du vill ändra.
- 3. Bekräfta raderingen genom att klicka på knappen **Radera**.

#### **5.2.4 Importera avfallsobjekt**

Just avfallsobjekten som kan bli många är möjliga att importera. Importen sker då från en grundkälla av Excel där man exporterar en kommaseparerad datafil, så kallad CSV-fil.

Beskrivningen som följer utgår från att data finns tillgängligt i en Excel-fil enligt formatet beskrivet i avsnitt 5.3.

- 1. Öppna datafilen i Excel
- 2. Exportera data som en CSV-fil med UTF-8 teckenkodning.
	- a. Klicka på **Arkiv** och välj **Spara en kopia**.
	- b. Där val av filtyp finns välj typen **CSV-UTF-8 (kommaseparerad)** och klicka sedan på **Spara**.
- 3. Gå till sorteringsguidens adminverktyg och fliken **Inställningar**.
- 4. Under **Import** och **Importera avfallsobjekt från fil** klicka på **Välj fil** och välj den CSV-filen du skapade från Excel.
- 5. Nu sker en kontroll av data som finns i filen för att hitta eventuella felaktigheter. Om felaktigheter upptäcks kommer dessa att listas som röda felmeddelanden i gränssnittet. Om det är fel i datafilen måste dessa korrigeras innan import kan ske. Se avsnitt 5.3.1 för mer information om de olika felmeddelandena.

När felen korrigerats så välj fil på nytt för att ny validering skall ske.

- 6. När valideringen av data är okej visas detta med ett grönt meddelande om att validering är okej samt att **Steg 2** dyker upp tillsammans med information om hur många importposter som datafilen innehöll samt hur många av dessa som redan finns i sorteringsguiden (och därmed kommer uppdatera dessa).
- 7. Klicka på knappen **Lägg in i databas** för att genomföra själva importen.

Om det blir något fel under importfasen kommer felmeddelande om detta att visas med information om hur många objekt som importerades och hur många som misslyckades. Det går då att försöka göra samma import igen för att se om det var ett temporärt problem som uppstod. Att göra om importen är ofarligt då den ara skriver över de som lyckades importeras i först körningen. Om problemet kvarstår kontakta din systemadministratör.

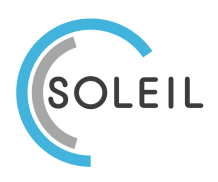

Sida 18 av 19 2021-11-23 Version 1.1

# **5.3 Excelformat för importfil för avfallsobjekt**

Importen sker från CSV-fildata, vilket kan skapas från ett Excelark. Importen kräver att följande anges för varje avfallsobjekt:

- Namn
- Beskrivning
- Alias
- Länk
- Länktext
- Ett antal kombinationer av
	- o Fraktion
	- o Plats

Att varje avfallsobjekt skall kunna ha flera kombinationer av fraktion och plats gör att Exceldata måste anges med en konstruktion för detta. Mall för Excel beöver alltså ha dessa kolumner där minst Plats1 måste finnas men där Plats2 osv är frivilliga men kan vara i princip hur många som helst, dvs till Plats100 om så skulle vilja.

Här visas alla kolumner med ett fall där det som mest förekommer 3 kombinationer av fraktion-plats för ett avfallsobjekt:

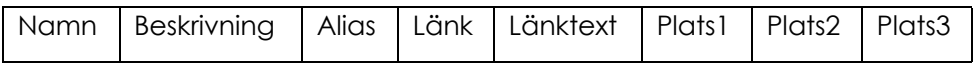

• **Namn**

Namnet på avfallsobjektet

- **Beskrivning** Beskrivning av avfallsobjektet
- **Länk** (valfri) URL för länk. Kan lämnas tom om inte länk önskas kopplad till sorteringsobjektet. Om det anges måste också Länktext anges.
- **Länktext** (valfri)

Text för den länk som skall leda till sidan angiven under Länk. Om det anges måste också Länk anges.

• **PlatsX**

Den X:te kombinationen av fraktion och plats baserat på existerande fraktioners och platsers namn. Skall anges på formatet "<fraktion>::<plats>", tex "Metall::Återvinningscentral".

Notera att den valda avdelaren :: medför att ingen plats eller fraktion får innehålla :: i sitt namn.

#### **5.3.1 Valideringsfel i datafil**

Vid import av avfallsobjekt från fil sker en kontroll/validering av data för att hitta eventuella felaktigheter. De fel som hittas beskrivs som oftast med vilken rad som felet hittades så att det skall vara lättare att lokalisera felet i datafilen.

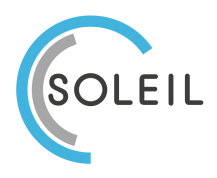

Sida 19 av 19 2021-11-23 Version 1.1

När många fel hittas visas bara de första felen i gränssnittet med möjlighet att visa fler genom att klicka på **Visa fler**.

De fel som kan hittas är:

• **Kolumn med namn 'X' saknas**

Detta fel betyder att en hel kolumn med namn X saknas i datafilen. Kolumnen måste läggas till även om inget avfallsobjekt använder sig av detta fält.

- **Rad X saknar obligatoriskt värde för kolumn 'Y'** Detta betyder att på data-rad X saknas värde i kolumnen med namn Y. Y är obligatoriskt för avfallsobjektet och behöver läggas till.
- **Rad X skall endera ha värde för både 'Länk' och 'Länktext' eller inget värde i någon av dem**

Detta betyder att på data-rad X finns det värde bara i en av kolumnerna Länk eller Länktext. Om en länk till mer information finns för ett avfallsobjekt så kräver det att båda fälten är ifyllda. Att bara en av dem är närvarande tyder på en felanvändning och kan potentiellt vara ett fel. Kontrollera raden och skall det vara en länk se till att båda kolumnerna ha vörde, annars töm båda.

#### • **Fraktionen 'X' på rad Y existerar inte i databasen** Detta betyder att på data-rad Y finns det i någon av kolumnerna Plats\* angivet en fraktion med namn X som inte finns i sorteringsguiden ännu. Endera skall namnet på fraktionen korrigeras till ett existerande eller så måste fraktionen läggas till enligt instruktionen i avsnitt 5.2.1 "Skapa nytt objekt".

• **Platsen 'X' på rad Y existerar inte i databasen** Detta betyder att på data-rad Y finns det i någon av kolumnerna Plats\* angivet en plats med namn X som inte finns i sorteringsguiden ännu. Endera skall namnet på platsen korrigeras till ett existerande eller så måste platsen läggas till enligt instruktionen i avsnitt 5.2.1 "Skapa nytt objekt".

#### • **Rad X innehåller en dubblett av ett avfallsobjekt med namn Y** Detta betyder att avfallsobjektet på rad X har ett namn som redan finns med på en tidigare rad i datafilen, dvs dubblett existerar i data. Kontrollera data och plocka bort en av dessa rader eller korrigera namnet på en av avfallsobjekten så att de skiljer sig.